## Archive One Family to the Lead File

Last Modified on 06/05/2019 8:45 pm EDT

Watch a (0:28) video tutorial on Adding Leads and Moving Families -Archive One Family to the Lead File

To add a family that exists in your Jackrabbit database into the Lead File:

- Find the Family and ensure that no student in the family is actively enrolled in a class. If a student is actively enrolled in a class, they must be dropped prior to moving the Family to the Lead File.
- 2. Click the Archive Family button in the Family's Record.
- 3. In the Archive Family to Lead Filewindow, select Export to File.
- 4. Export the data to Excel and save the exported Excel file to your computer.
- After saving the exported data, return to Jackrabbit and click the Archive Family to Lead File button.
- 6. When prompted, click **OK**.
- 7. A Lead File record is created for each student in the family.

| Return                                       | Save Change | s ×De    | lete                                                   |        |               |                       |                                                     |                                    |       |                  | ily to the Lead File. |
|----------------------------------------------|-------------|----------|--------------------------------------------------------|--------|---------------|-----------------------|-----------------------------------------------------|------------------------------------|-------|------------------|-----------------------|
| Make Sale/Post Fees Payment Refund Statement |             |          | ent Add Student Add Contact Archive Family Family Name |        |               |                       |                                                     | Email Email Schedules Merge Family |       |                  |                       |
| Summary                                      | Contacts    | Classes  |                                                        | Events | T             | ransactions           | Billing Info Misc                                   |                                    |       |                  |                       |
|                                              |             |          |                                                        |        |               | Primary               | Contacts                                            |                                    |       |                  |                       |
| View 1 - 2 of 2                              | 🖴 Print     | Ø Refres | h                                                      |        |               |                       |                                                     |                                    |       |                  |                       |
| Contacts                                     | Туре        | Home F   | Phone                                                  | Work   | Phone         | Cell Phone            | Email                                               | Bill                               | Login | Portal UserID    | Last Login            |
| Jane Norma                                   | in Mother   | (704) 55 | 5-3844                                                 |        |               | (704) 555-9952        | inorman@email.com                                   | Yes                                | Yes   | jnorman@email.co |                       |
| Richard Norm                                 | han Father  | (704) 55 | 5-3894                                                 |        |               | (704) 555-7489        | rnorman@email.com                                   | No                                 | Yes   | rnorman@email.co |                       |
|                                              |             |          |                                                        |        |               | Stu                   | dents                                               |                                    |       |                  |                       |
| View 1 - 3 of 3 🛛 🔒 F                        |             | Ø Refres | h                                                      |        |               |                       | (                                                   |                                    |       |                  |                       |
| First Name                                   | Last Name   |          | Active                                                 | Gender | Birth<br>Date |                       | NOTE: All students i<br>be Inactive (NOT cu         | IOT currently                      |       | lled)            | F.<br>Enroll Wait     |
| Alex                                         | Norman      | Enroll   | N                                                      | Male   | 9/20/20       | 008 7 yrs, 10<br>mths | in order for the family to b<br>be moved to the Lea |                                    |       |                  | Q                     |
| <u>Carter</u>                                | Norman      | Enroll   | N                                                      | Male   | 9/20/20       | 7 yrs 10              | 3                                                   |                                    |       |                  | <u>0</u>              |
| Sarah                                        | Norman      | Enroll   | N                                                      | Female | 10/17/2       | 2000 9 yrs, 9         | oraue                                               |                                    |       |                  | Q                     |

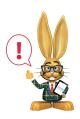

If the Family has more than one Student, a**separate** Lead File record will be created for **EACH** Student.